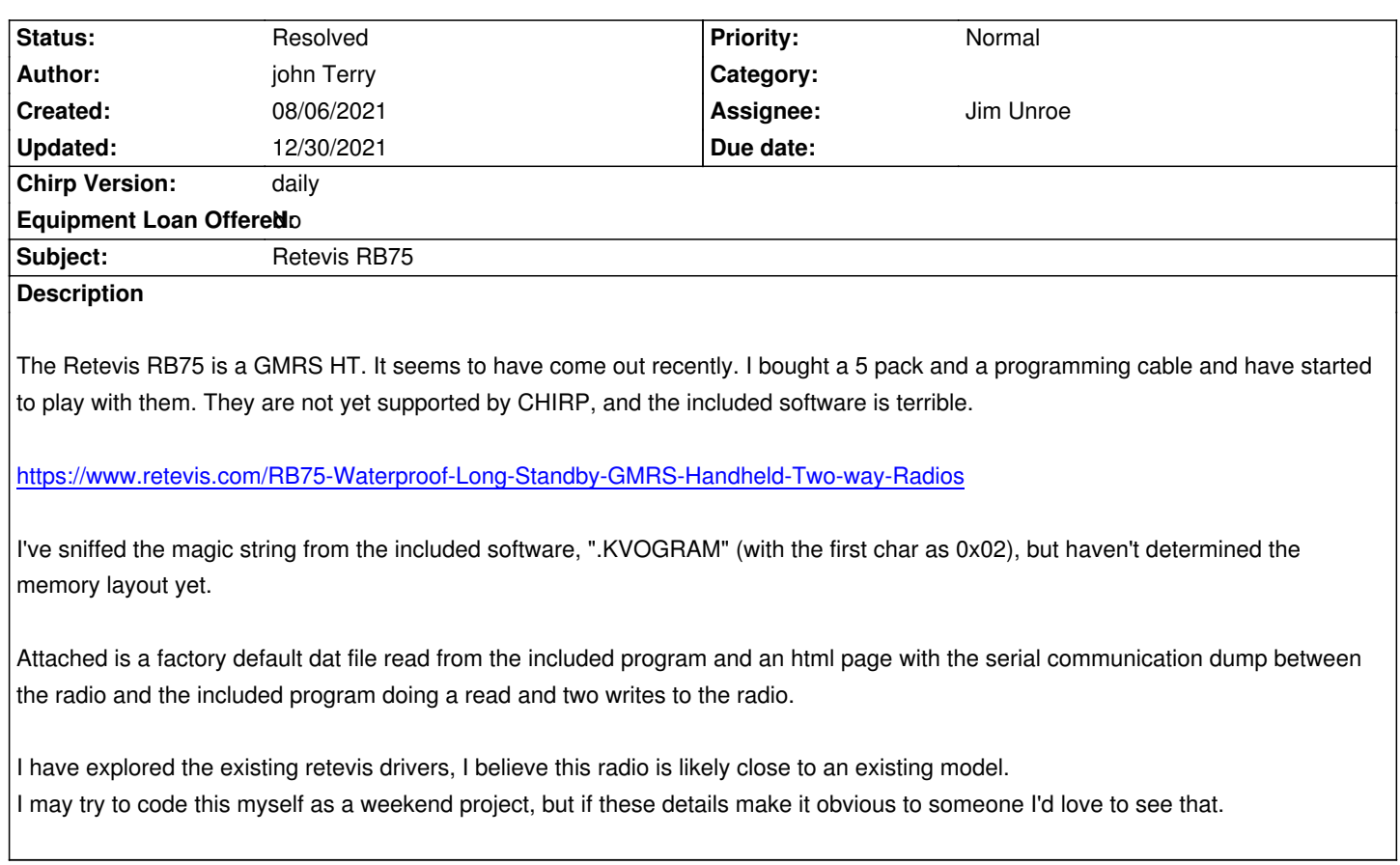

# **Associated revisions**

**Revision 3649:e1dcc19eb8ff - 01/02/2022 10:23 pm - Jim Unroe** 

*[RB75] Add Retevis RB75*

*This patch adds support for the Retevis RB75 GMRS radio.*

*addresses #9263*

#### **History**

**#1 - 12/28/2021 07:00 pm - Jim Unroe**

*How did you create the dump of the serial communications?*

*Jim KC9HI*

# **#2 - 12/28/2021 07:01 pm - Jim Unroe**

- *Status changed from New to In Progress*
- *Assignee set to Jim Unroe*
- *Target version set to chirp-daily*

*Sample RB75 provided by Retevis.*

*Jim KC9HI*

#### **#3 - 12/28/2021 08:09 pm - john Terry**

*Jim Unroe wrote:*

*How did you create the dump of the serial communications?*

*Jim KC9HI*

*I used a windows program called "Serial Port Monitor", this is the html output from that. I didn't have a working linux / wine setup at the time. There's a much better chance I can get things working under wine now that I have the right hardware combination. I will try to get that working if needed.*

### **#4 - 12/28/2021 08:11 pm - john Terry**

*The communication here should include a full read of the memory, and two writes to memory.*

### **#5 - 12/29/2021 06:47 am - Jim Unroe**

*john Terry wrote:*

*Jim Unroe wrote:*

*How did you create the dump of the serial communications?*

*Jim KC9HI*

*I used a windows program called "Serial Port Monitor", this is the html output from that. I didn't have a working linux / wine setup at the time. There's a much better chance I can get things working under wine now that I have the right hardware combination. I will try to get that working if needed.*

*OK. That is what I use here. I just export the "dump" view to a \*.txt file. The reason I asked was I am trying to locate something simple-to-use and free that I can tell others to use to capture the transfer from/to their radio like you did.*

*Jim KC9HI*

# **#6 - 12/30/2021 05:07 am - Jim Unroe**

- *Status changed from In Progress to Resolved*
- *% Done changed from 0 to 100*

*A patch has been submitted. Support should be in the next CHIRP daily build following acceptance.*

*Jim KC9HI*

# **#7 - 12/30/2021 12:50 pm - john Terry**

*Jim Unroe wrote:*

*A patch has been submitted. Support should be in the next CHIRP daily build following acceptance.*

*Jim KC9HI*

*That's amazing! Thanks Jim! I look forward to giving it a spin!*

#### **#8 - 12/30/2021 01:01 pm - john Terry**

*Jim Unroe wrote:*

*john Terry wrote:*

*Jim Unroe wrote:*

*How did you create the dump of the serial communications?*

*Jim KC9HI*

*I used a windows program called "Serial Port Monitor", this is the html output from that. I didn't have a working linux / wine setup at the time. There's a much better chance I can get things working under wine now that I have the right hardware combination. I will try to get that working if needed.*

*OK. That is what I use here. I just export the "dump" view to a \*.txt file. The reason I asked was I am trying to locate something simple-to-use and free that I can tell others to use to capture the transfer from/to their radio like you did.*

*Jim KC9HI*

*FWIW, I did try both the wine approach, and the USBPCap approach to no avail. I may have gotten the USB way to work eventually with enough futzing. In this case, the radio software was using some serial API not yet implemented by wine, and raising a NotImplemented System.IO.Ports.SerialPort.set\_ReceivedBytesThreshold error. The USBPcap method might've worked for me eventually, but I couldn't seem to get the right capture filter, and when I thought I had it, the file was only 2KB with very little in it when opened in wireshark... I'm not a windows user so this was difficult.*

*What I wanted to try was running a Windows VM on linux and passing through & sniffing the serial port from linux. I guess maybe next time ;)*

*I'd love to look at the patch, but I can wait until its in a mainline branch. Just curious, I was staring at the code myself for a while, but couldn't quite get it.*

## **Files**

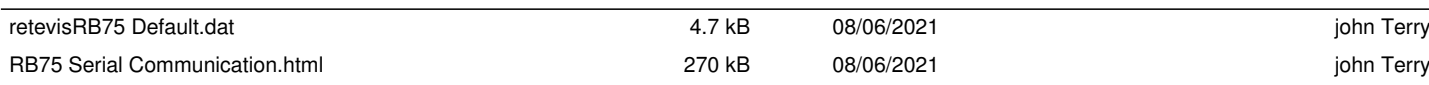